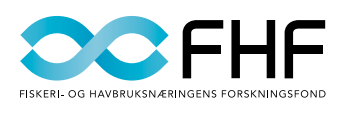

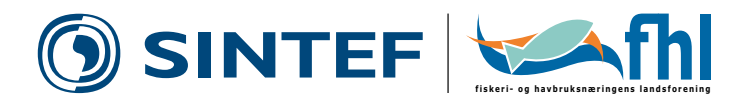

oktober 2009

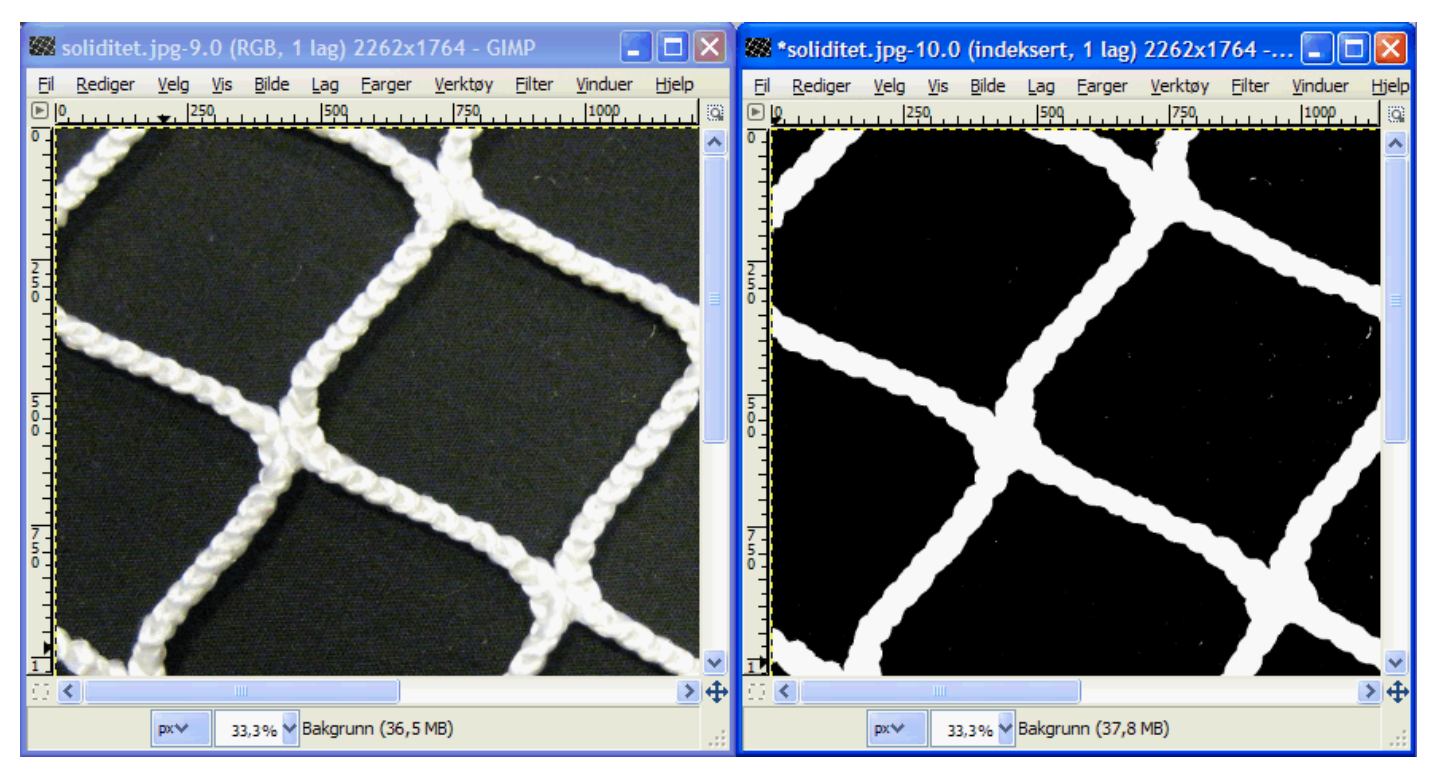

*Det er mulig å bestemme soliditet og trådtykkelse for notlin i få steg, ved hjelp av gratis programvare.*

# Hvordan bestemme soliditet og trådtykkelse til notlin

Soliditeten til notlinet er avgjørende for dimensjonering av oppdrettsanlegg, men vanskelig å fastslå siden notlinet er så mykt. Et skyvelære vil gi forskjellig resultat avhengig av hvor hardt du klemmer. Her beskrives hvordan du kan bruke et digitalt kamera og en PC til å finne soliditet og trådtykkelse for notlinet.

I tillegg trenger du en linjal, en ensfarget og matt bakgrunn som gir god kontrast til notlinet, og et bildebehandlingsprogram til PC-en. Hvis du mangler et slikt program, kan du bruke gratisprogrammet Gimp som kan lastes ned fra http://gimp-win.sourceforge.net/

### Beregning av soliditet

Notlinets soliditet er et mål på hvor mye av notarealet som dekkes av lin.

For å bestemme soliditeten, start med å strekke ut notlinet. Fest det gjerne med teip i kantene. Ta et bilde rett ovenfra, loddrett i forhold til notlinet. Det er viktig at notlinet er rotert, som i figur 1 (til høyre), og at man har minst ti masker i bildet. Åpne bildet i bildebehandlingsprogrammet.

Du må først konvertere bildet til to farger. I Gimp gjør du dette ved å velge menyen *Bilde*, og deretter *Modus* og *Indeksert...* I vinduet som dukker opp, velg *Lag optimal pallett*, og sett *Maksimalt antall farger* til 2.

Sjekk visuelt at notlinets areal ikke blir større eller mindre av at bildet konverteres til to farger. For å se dette tydeligere, kan du for eksempel åpne originalbildet ved siden

av det konverterte bildet (som øverst på denne siden). Om nødvendig kan du justere kontrast og lysstyrke på bildet før du konverterer det, for å få arealet riktig.

Soliditeten kan du nå finne ved å velge *Farger*, *Info* og *Histogram*. Sett deretter inn verdien 1 i feltet til venstre. Verdien kalt *Prosentil* nederst til høyre i vinduet, angir da soliditeten. Notlinet i eksempelbildet har en soliditet på cirka 0,19.

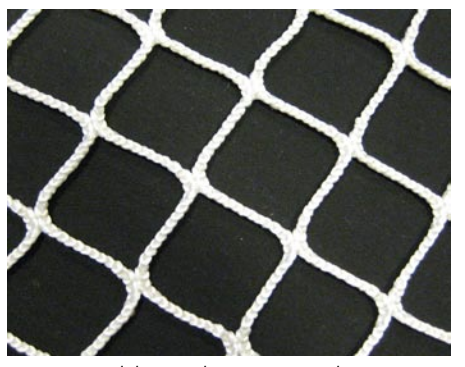

*Figur 1: Bilde med roterte masker.*

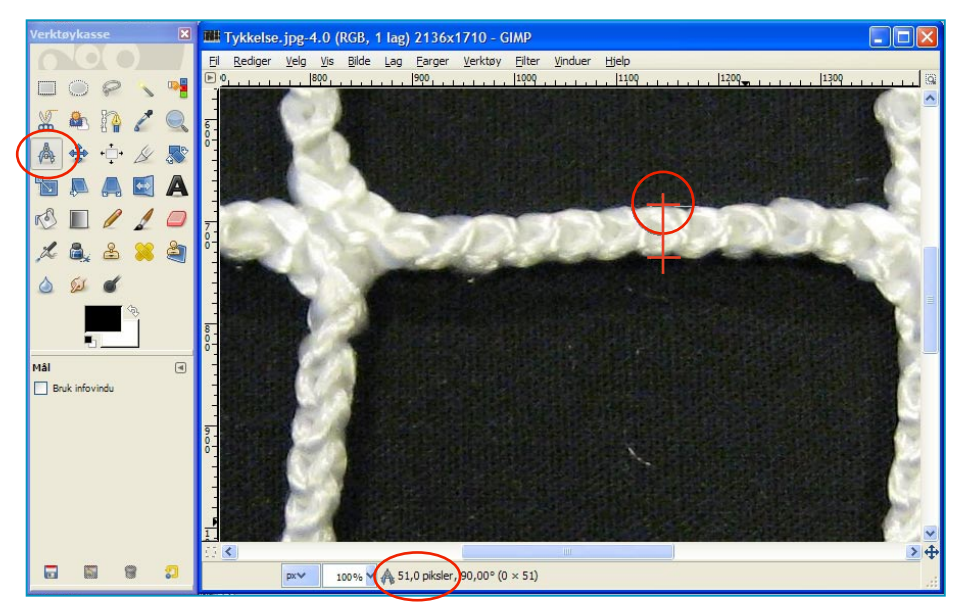

*"Måleverktøyet" brukes til å måle antall piksler. Når verkøyet benyttes til å måle trådtykkelse, måler man midt på en løkke i senter av tråden (ikke i nærheten av "knutene").*

# Beregning av trådtykkelse

For å bestemme trådtykkelsen, ta et bilde som inkluderer en linjal. Orienter notlinet slik at stolpene i maskene er vertikale og horisontale, som i figur 2 nedenfor. Åpne bildet i bildebehandlingsprogrammet.

Du må først beregne hvilken skala bildet har ved å ta mål av linjalen i bildet. I Gimp velger du "måleverktøyet" (se bildet over), klikker og holder inne venstre museknapp over et punkt på linjalen, flytter markøren til et annet linjalpunkt, og slipper museknappen. I underkant av bildet kan du nå lese av hvor mange piksler (bildepunkter)

#### Beregne soliditet

- • Ta bilde av rotert notlin
- • Åpne bildet i Gimp
- • Velg *Bilde*, *Modus*, *Indeksert...*, *Lag optimal pallett*, og sett *Maksimalt antall farger* til 2
- • Velg *Farger*, *Info* og *Histogram*, og angi 1 i feltet til venstre. Les av soliditeten nederst til høyre (*Prosentil*)

# Beregne trådtykkelse

- • Ta bilde av notlin og linjal
- • Åpne bildet i Gimp
- • Bruk "måleverktøyet", marker en avstand på linjalen med musen og les av avstanden
- • Zoom inn (Velg *Vis* og *Zoom*), mål flere vertikale og horisontale tråder, og beregn gjennomsnittstykkelse
- • Beregn trådtykkelse som (gjennomsnittstykkelse i bildet)\* linjalavstand/pikselavstand

den markerte avstanden er. Hvis for eksempel 6 cm på linjalen tilsvarer en avstand på 1266 piksler, har hver piksel en størrelse på  $6 \text{ cm}/1266 = 0.0474 \text{ mm}.$ 

For å måle trådtykkelsen, zoomer du inn (Velg *Vis* og *Zoom*) og måler tykkelsen til flere vertikale og horisontale løkker i senter av trådene. Deretter må du beregne gjennomsnittstykkelsen og multiplisere med skalaverdien vi fant over. Hvis du for eksempel finner en gjennomsnittlig trådtykkelse i bildet på 53,75 piksler, er den reelle trådtykkelsen 53,75\*0,0474 mm = 2,5 mm.

#### Halvmaskevidde og soliditet

Vi anbefaler at halvmaskevidden beregnes på "gamlemåten": Mål lengden på 10 masker med linjal, og del resultatet på ti.

Soliditet kan uttrykkes som maskevidde multiplisert med trådtykkelse. I eksempelet vårt, ble halvmaskevidden målt til cirka 27,9 mm. Dette gir en estimert soliditet på  $2*2,5/27,9=0,18$ .

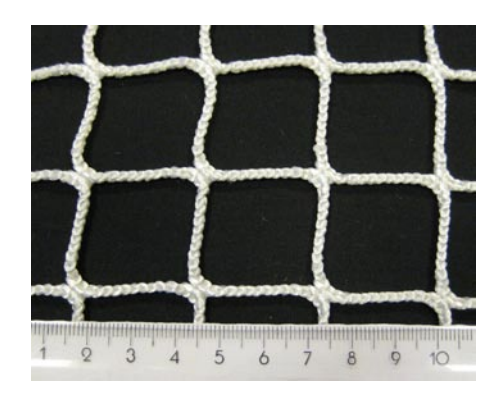

*Figur 2: Bilde med linjal samt vertikale og horisontale maskestolper.*

#### Medvirkende organisasjoner

CFHF Forskningsfondet FHF tar initiativ til og finansierer forskning og utvikling på vegne av fiskeri- og havbruksnæringen. Sammen med næringen utformer FHF strategiske handlingsplaner, omsetter planene til prosjekter og tilgjengeliggjør resultatene for hele næringen, blant annet på www.fhf.no.

Fiskeri- og havbruksnæringens forskningsfond (FHF) Postboks 429 Sentrum 0103 Oslo Tlf. 23 89 64 08 post@fhf.no www.fhf.no

#### Fiskeri- og havbruks- $\blacktriangleright$ fhl næringens landsforening **fiskeri- og havbruksnæringens landsforenin g**

(FHL) er en medlemsstyrt organisasjon tilknyttet Næringslivets Hovedorganisasjon (NHO). Medlemmene består av omlag 500 bedrifter med 8 000 ansatte innen fiskeindustri, havbruk, fôrproduksjon og marin ingrediensindustri.

Fiskeri- og havbruksnæringens landsforening (FHL) Postboks 5471 Majorstuen 0305 Oslo Tlf. 99 11 00 00 firmapost@fhl.no www.fhl.no

# SINTEF SINTEF Fiskeri og havbruk skal

bidra til å finne løsninger på utfordringer langs hele den marine verdikjeden – fra biologisk grunnlag for marin produksjon, via oppdrett og fangst til foredling og distribusjon. SINTEF er Skandinavias største uavhengige forskningsorganisasjon.

SINTEF Fiskeri og havbruk 7465 Trondheim Tlf. 40 00 53 50 fish@sintef.no www.sintef.no/fisk

For mer informasjon se www.fhf.no, prosjektnummer 900192.

### Kontaktpersoner

Egil Lien Forsker, SINTEF Fiskeri og havbruk AS Tlf. 926 97 531 egil.lien@sintef.no

Heidi Moe Forsker, SINTEF Fiskeri og havbruk AS Tlf. 480 42 932 heidi.moe@sintef.no

Kjell Maroni Fagsjef FoU havbruk, FHF Tlf. 907 47 890 kjell.maroni@fhf.no